## **Com accedir a Olimfit de forma gratuïta?**

- 1. Entra a la web: *<https://olimfit.com/club-natacio-catalunya-cnc/>*
- 2. Ves a "**Accede Gratis**", a la part superior dreta de la pantalla
- 3. Ves a "**Activar gratis el plan**"

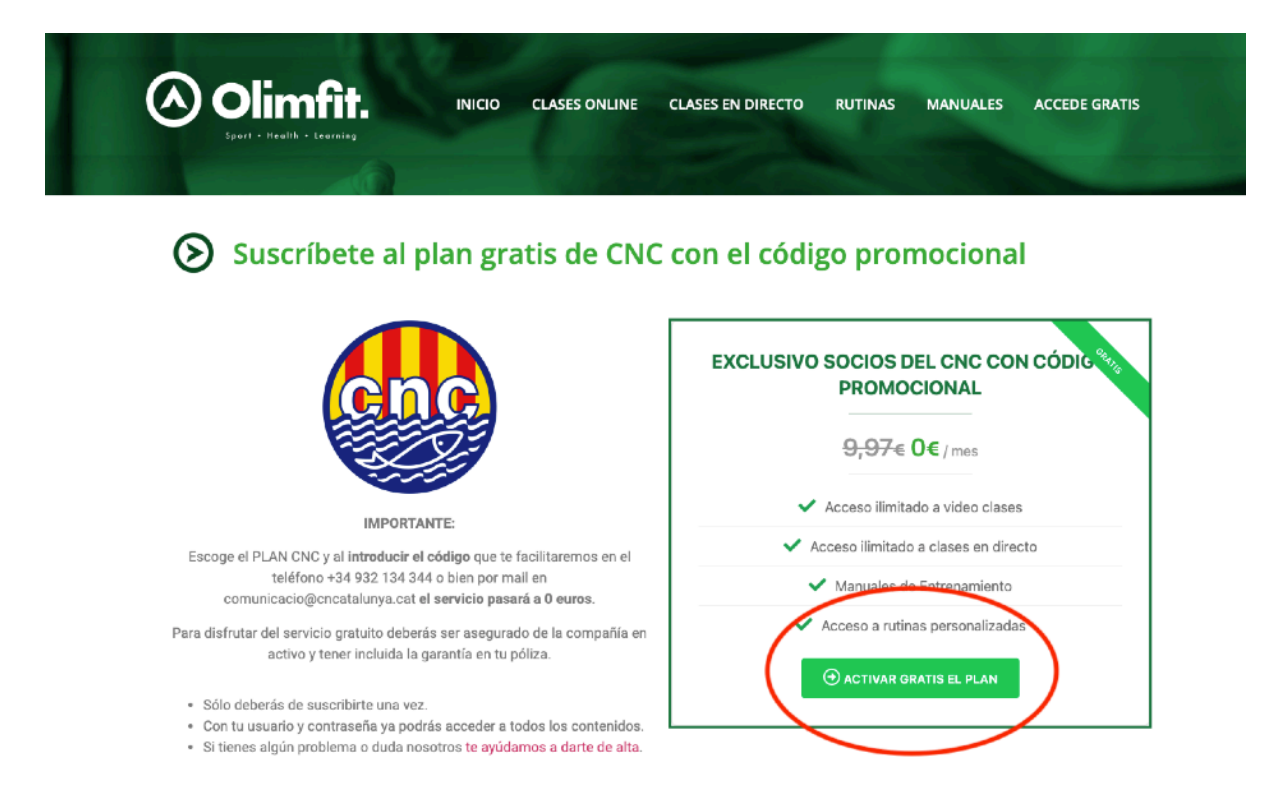

4. Fes clic al botó vermell: "**Aún no tienes cuenta?**" i fes la inscripció. Accepta la política de privacitat.

5. Una vegada registrat veuràs que apareix un preu. **Has de saber, que NO t'estas subscrivint a cap lloc de pagament. Per tant, no facis cas de l'import,** ja que quan introdueixis el codi promocional serà 0 euros i no hauràs ni de posar les dades de la targeta.

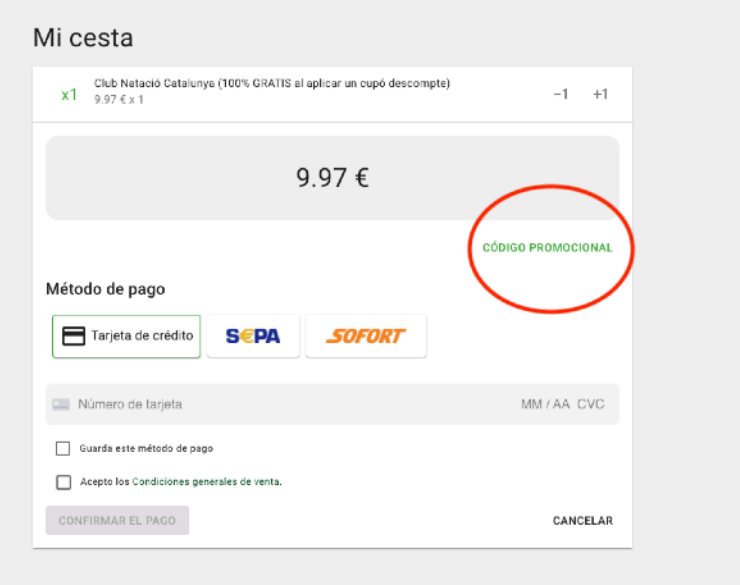

6. Fes clic a "**Código promocional**". Inserteix el codi: *CNCatalunya-GymOnline* i fes clic a "enviar"

7. Una vegada aparegui el cost de 0,00 euros, fes clic a "**validar mi cesta**". Fes clic a "**continuar**".

8. Felicitats! Ja tens accés a totes les classes!!! Fes clic a "**ver todos los servicios**" per veure els entrenaments.

A entrenar!

*PD: Només cal que et registris una vegada. Si intentes posar el codi quan ja has fet aquest procés, et donarà error, perquè ja tens un compte creat.* 

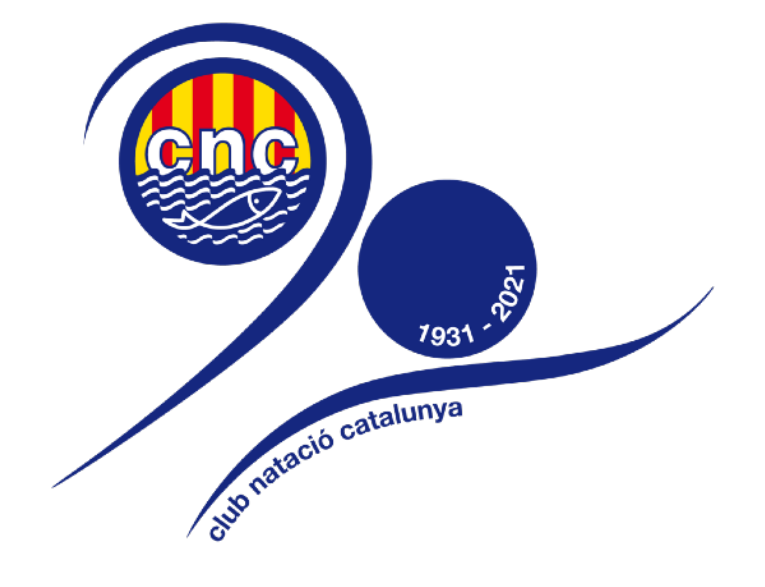